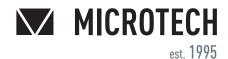

#### UKRAINE

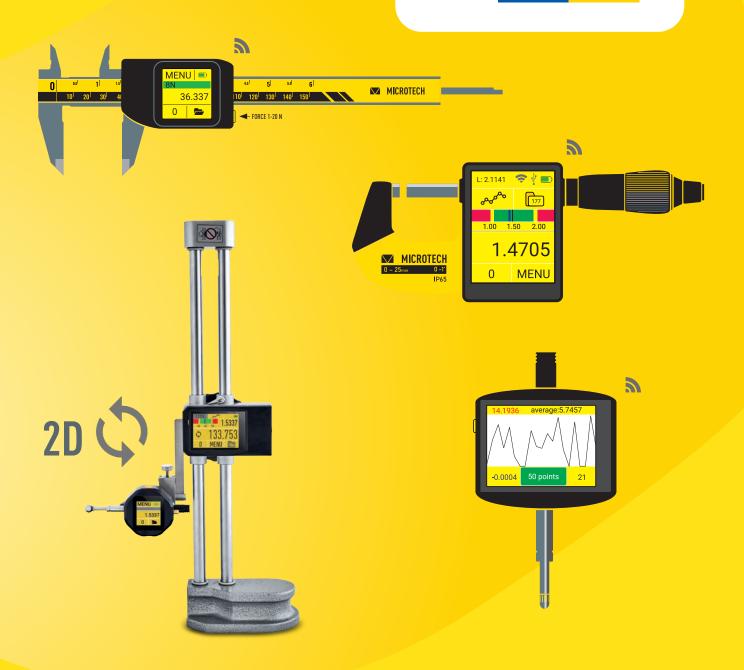

# MICROTECH INSTRUMENTS CONNECTION BOOK

|                                        | CONTENT   |
|----------------------------------------|-----------|
| WIRELESS CONNECTION TO IOS DEVICES     | PAGE<br>4 |
| WIRELESS CONNECTION TO ANDROID DEVICES | 8         |
| WIRELESS CONNECTION TO WINDOWS DEVICES | 14        |
| WIRELESS HID CONNECTION                | 24        |
| USB HID CONNECTION                     | 25        |
| HUB CONNECTION                         | 26        |
| FIRMWARE UPDATE                        | 27        |

### MICROTECH INSTRUMENTS CONNECTIONS COMPUTERIZED INSTRUMENTS WITH MICS SYSTEM CONNECTION

MICROTECH 🔽

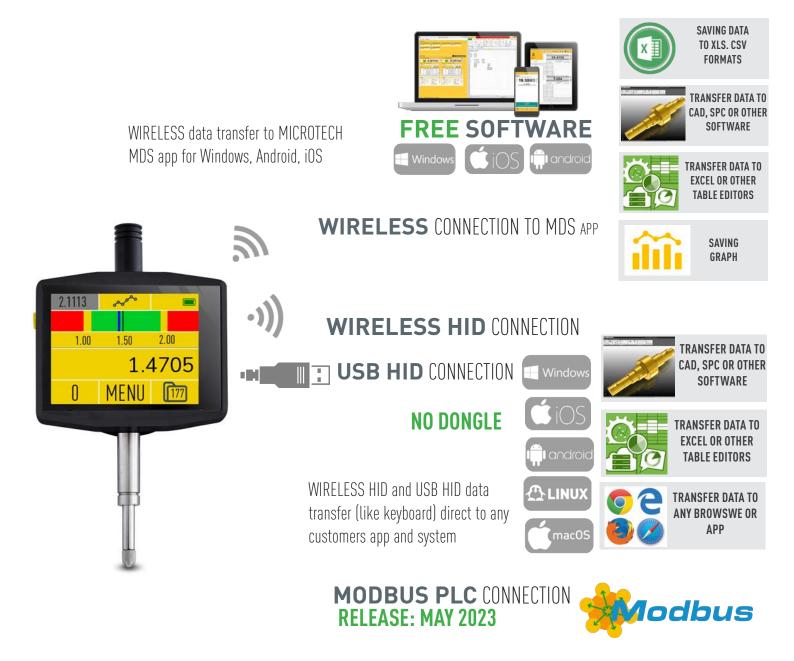

### CONNECTION STATUS INDICATION

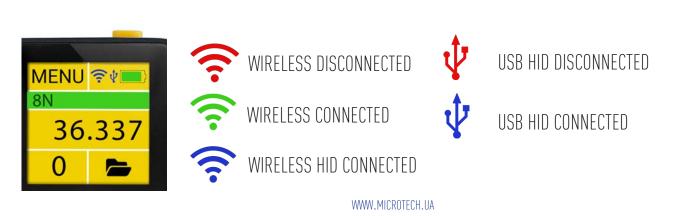

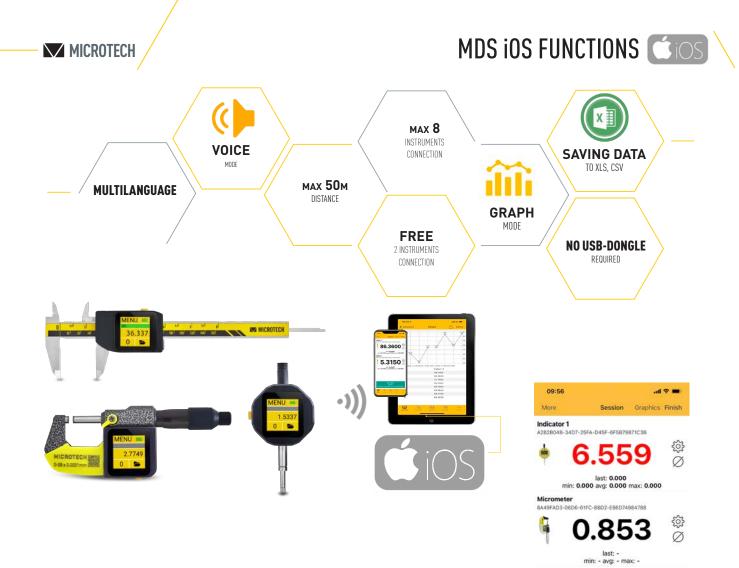

#### FUNCTIONS

| MDS for iOS                      |                |               |
|----------------------------------|----------------|---------------|
|                                  | FREE           | PRO           |
|                                  | 299100060      | 299100070     |
| Platform                         | iO             | S             |
| Max. instruments                 | 2              | 8             |
| mm/inch conversion               | +              | +             |
| Max Distance, m                  | up to          | 50m           |
| Foot-Switch connection           | -              | -             |
| Display value                    | +              | +             |
| Go/NoGo functions                | +              | +             |
| Graphical mode                   | +              | +             |
| Timer                            | +              | +             |
| Measuring history                | +              | +             |
| Save data to csv                 | +              | +             |
| Save graph                       | +              | +             |
| User manager                     | +              | +             |
| Device battery status indication | +              | +             |
| Voice mode                       | +              | +             |
| Multilanguage                    | English, Ukrai | nian, Russian |

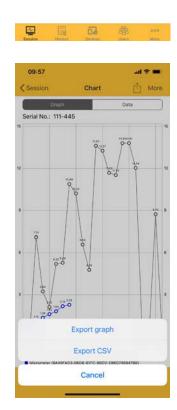

#### CONTACT US FOR DEVELOP CUSTOM SOLUTIONS

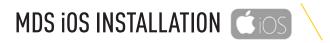

### VIDEO

DEMO video with Installation, Connection and Measuring process

### **APP INSTALLATION**

Install the latest MDS App from App Store. Standard version (2 connections) for FREE. PRO version of MDS\_app for iOS can be order throw App Store.

### **APP ACCESS**

Confirm application access to Bluetooth module of Smartphone.

Make sure that Bluetooth is switched on (App request it to receiving data from Wireless and Computerized MICROTECH instruments

# **INSTRUMENTS CONNECTION**

### COMPUTERIZED INSTRUMENTS CONNECTION

• The distance between the Computerized MICROTECH instrument and the iOS device is 7-50 meters depends on transfer mode and premises conditions

• All MICROTECH Computerized instrumetns with MICS system has internal memory. It's possible to collect data to memory and transfer all data to your device with no data losing to any distance.

• Computerized MICROTECH instruments have only **STANDARD MODE** of Wireless data transfer:

- non-stop data transfer 4 value/sec.

### WIRELESS DIGITAL INSTRUMENTS CONNECTION

• Distance between the Wireless MICROTECH instrument and iOS device is 5-25 meters depends of transfer mode and premises conditions

MICROTECH Wireless instruments have 2 modes of data transfer: **STANDARD MODE** 

- non stop data transfer 4 times/sec

- CR2032 battery works in non stop data transfer up to 100h **ECONOMY MODE** 

- data transfer only by Wireless button press
- CR2032 battery works in this mode up to 6 months

We recommend to use ECONOMY MODE for MICROTECH Wireless instruments

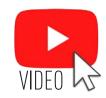

MICROTECH V

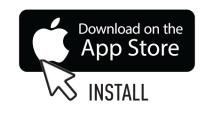

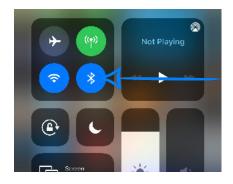

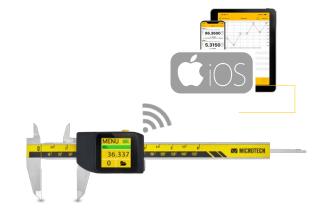

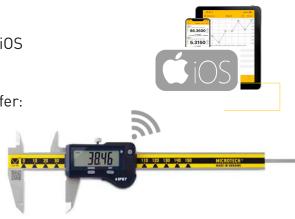

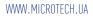

#### **MICROTECH**

#### Add MICROTECH instruments to **DEVICES** list:

- Switch on the MICROTECH instrument. Activate Wireless mode on instrument. - Open DEVICES menu in MDS App and

**TAP SEARCH button** 

- Wireless devices around the
- Smartphone will be displayed.
- Find desired device with MICROTECH

name and + button in app to add it.

- You can add any qty of instruments to Device list.

## INSTRUMENTS CONNECTION COS

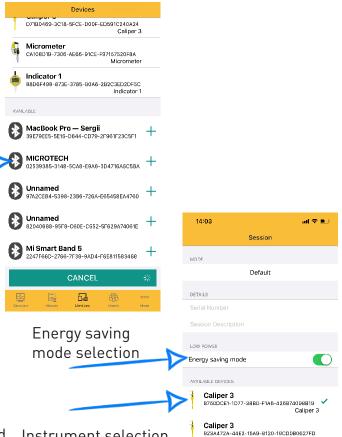

Caliper 3

Caliper 3

Caliper 3 A7B59429-C24F-F4A4-FB7D-F8CA4E465C6/

5

-1BA8-99EC-8E93-7F796707CFB0 START

Caliper 3

Instrument selection

87

#### Start SESSION:

- Select one of available devices (added to devices list before

- For using Wireless instruments (non Computerized electronics) recommended to select «Energy saving mode».

- Don't use «Energy saving mode» with Computerized instruments

- In FREE version you can use up to 2 instruments in a session at the same time.

- In PRO version you can use up to 8 instruments in a session at the same time.

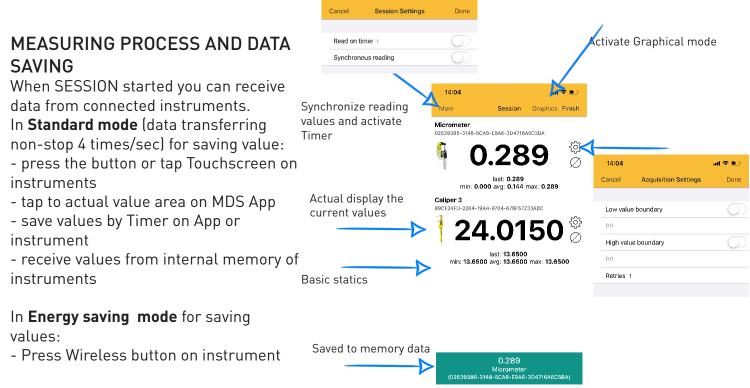

14:59

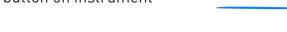

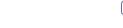

6

#### CONTACT US FOR DEVELOP CUSTOM SOLUTIONS

# MEASURING PROCESS

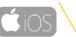

#### **GRAPH AND DATA MODE**

Tap Graph button to activate the Graphical mode.

- view graph
- export graph
- view and export actual data

#### HISTORY

You can save current SESSION to HISTORY. All saved sessions and values in HISTORY can be viewed and exported.

| 14:05     |            | al 🗢 🗈    | 14:05               |                        | al 🖘 (  |
|-----------|------------|-----------|---------------------|------------------------|---------|
| Sessio    | n Chart    | Û More    | Session             | Chart                  | Û Mo    |
| $\square$ | Graph      | Data      | Graph               |                        | Data    |
| Serial No | p.: N/A    |           | Serial No.: N/A     |                        |         |
| ld        | Micrometer | Caliper 3 | 50                  |                        |         |
| 1         | 0.000      | 13.6500   |                     |                        |         |
| 2         | 0.289      | 33.2550   |                     |                        |         |
| 3         | 0.480      | 33.2150   |                     |                        |         |
| 4         | 0.692      | 46.6850   | 40                  |                        |         |
|           |            |           | no<br>              |                        |         |
|           |            |           |                     | Export graph           |         |
|           |            |           |                     | Export CSV             |         |
|           |            |           | Callber 3 (89CF24FD | -2264-1954-9704-676+57 | 2334801 |
|           |            |           |                     |                        |         |

#### 14:05 ad 🗢 🖻 Edit History Sergii Serial No.: N/A Mode: Default Started: 14:04:10 19.07.2021 Finished: not finished Sergii Serial No.: N/A Mode: Default Started: 11:53:57 29.06.2021 Finished: 11:54:09 29.06.2021 Sergii Serial No.: N/A Mode: Default Started: **13:30:29 17.05.2021** Finished: **13:45:52 17.05.2021** Sergii Serial No.: N/A Mode: Default Started: 07:38:50 12.05.2021 Finished: 07:39:43 12.05.2021 Seraii Serial No.: N/A Mode: Default Started: 14:02:01 05.04.2021 Finished: 14:02:48 05.04.2021 Sergii Serial No.: N/A E, 5

#### SETTINGS:

Use SETTINGS menu to select Language, Units (Metric or inch system), TTS settings (Voice mode), Display rotation, Backlight, etc.

| 14:05               |          | al 🗟  | •            |
|---------------------|----------|-------|--------------|
| <b>K</b> More       | Settings |       |              |
| UNITS               |          |       |              |
| Millimeters         |          |       | ~            |
| Inches              |          |       |              |
| NOTIFICATIONS       |          |       |              |
| TTS enabled         |          | (     | $\mathbb{D}$ |
| Vibration           |          | (     | $\supset$    |
| Sound               |          |       | 0            |
| Display is always o | n        |       | Ο            |
| SCREEN ORIENTATION  |          |       |              |
| Default             |          |       | ~            |
| Portrait            |          |       |              |
| Landscape           |          |       |              |
|                     |          |       |              |
|                     |          |       |              |
|                     |          |       |              |
|                     |          |       |              |
|                     | 5        | 488 - | •••          |
| Session History     | Devices  | Users | More         |

#### ACCOUNTS:

You can create users account by account menu. Info about Users displaying in measuring History. Measuring history can be associate with Users.

| 14:05        |       | al 🗢 🗈 |
|--------------|-------|--------|
|              | Users | +      |
| Default user |       |        |
| Lab 1        |       |        |
| Sergii       |       |        |
| Sales        |       | ~      |
|              |       |        |

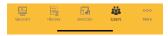

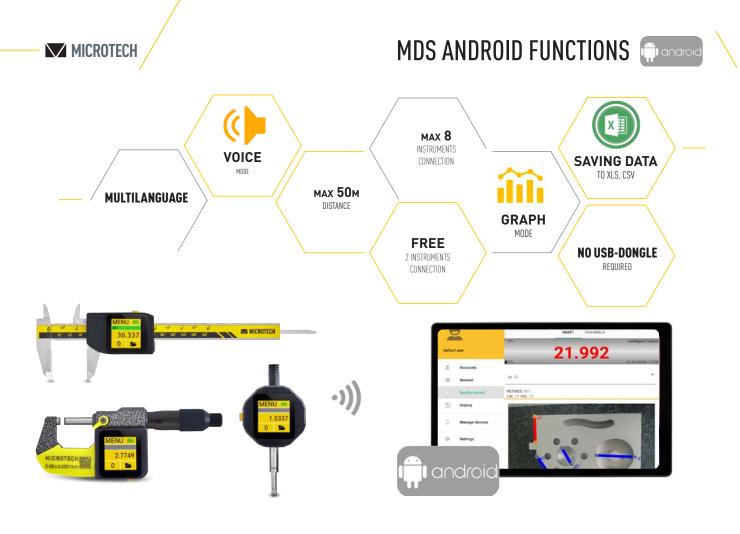

#### FUNCTIONS

| MDS for Andro                             | hid             |                                                                     |
|-------------------------------------------|-----------------|---------------------------------------------------------------------|
|                                           | FREE            | PRO                                                                 |
|                                           | 299100040       | 299100050                                                           |
| DL + C                                    |                 |                                                                     |
| Platform                                  | Androi          |                                                                     |
| Max. instruments                          | 2               | 8                                                                   |
| Energy saving mode                        | +               | +                                                                   |
| Max Distance, m                           | up to           | 50m                                                                 |
| mm/inch conversion                        | +               | +                                                                   |
| Go/NoGo functions                         | +               | +                                                                   |
| Graphical mode                            | +               | +                                                                   |
| Reading on Timer                          | +               | +                                                                   |
| Measuring history                         | +               | +                                                                   |
| Save data to xls                          | +               | +                                                                   |
| Save data to csv                          | +               | +                                                                   |
| Save graph                                | +               | +                                                                   |
| User manager                              | +               | +                                                                   |
| Device battery status indication          | +               | +                                                                   |
| Quality control mode                      | +               | +                                                                   |
| Import & processing details draws, photos | +               | +                                                                   |
| Voice mode                                | +               | +                                                                   |
| Multilanguage                             | Italian, Ukrair | nish, French,<br>nian, Russian,<br>ean, Turkish,<br>Hungarian, etc. |

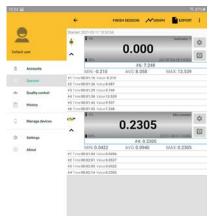

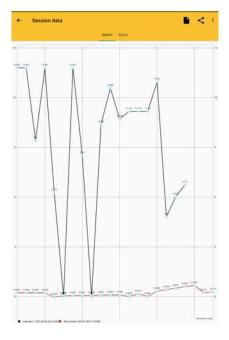

#### CONTACT US FOR DEVELOP CUSTOM SOLUTIONS

### MDS ANDROID INSTALLATION

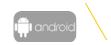

Wi-Fi

Flight

MICROTECH 🔽

# VIDEO

DEMO video with Installation, Connection and Measuring process

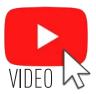

### **APP INSTALLATION**

Install the latest MDS App from GooglePlay. Standard version (2 connections) for FREE. PRO version of MDS\_app for iOS can be order throw GooglePlay.

# APP ACCESS

Confirm application access to Bluetooth module of Smartphone. Make sure that Bluetooth and Location are switched on (App request it to receiving data from Wireless and Computerized MICROTECH instrumetns)

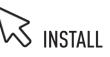

Q () 🗘

Portrait

# INSTRUMENTS CONNECTION

#### COMPUTERIZED INSTRUMENTS CONNECTION

The distance between the Computerized MICROTECH instrument and the Android device is 7-50 meters depends on transfer mode and premises conditions
All MICROTECH Computerized instrumetns with MICS system has internal memory. It's possible to collect data to memory and transfer all data to your

device with no data losing to any distance.

Computerized MICROTECH instruments have only

- **STANDARD MODE** of Wireless data transfer:
- non-stop data transfer 4 value/sec.

### WIRELESS DIGITAL INSTRUMENTS CONNECTION

• Distance between the Wireless MICROTECH instrument and Android device is 5-25 meters depends of transfer mode and premises conditions

MICROTECH Wireless instruments have 2 modes of data transfer: **STANDARD MODE** 

- non stop data transfer 4 times/sec
- CR2032 battery works in non stop data transfer up to 100h
- ECONOMY MODE
- data transfer only by Wireless button press
- CR2032 battery works in this mode up to 6 months

We recommend to use ECONOMY MODE for MICROTECH Wireless instruments

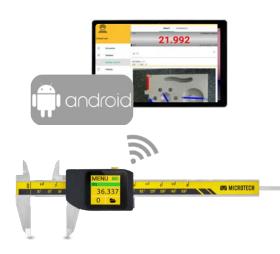

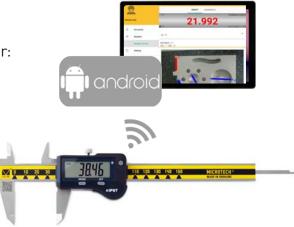

#### MICROTECH

### 

#### Add MICROTECH instruments to DEVICES list:

- Switch on the MICROTECH instrument. Activate Wireless mode on instrument.
- Open MANAGE DEVICES menu in MDS App and Press SEARCH button
- Wireless devices around the Tablet or Smartphone will be displayed.

If you can't find any Wireless device around - check App setting (Bluetooth and Location must be switch on)

- Find desired device with MICROTECH name and MAC adress and touch + button in app to add it.

- You can add any qty of instruments to Device list.

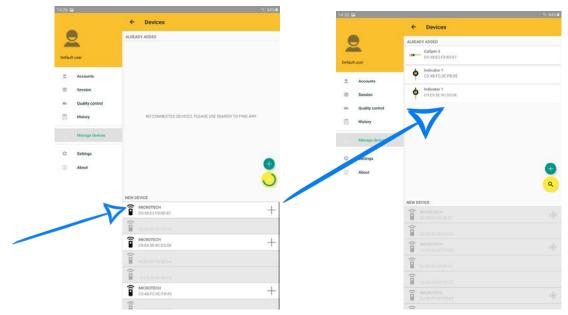

#### Start SESSION:

- Select one of available devices (added to devices list before, if necessery press + to add more)
- For using Wireless instruments (non Computerized electronics) recomended to select **«Energy** saving mode».
- Don't use «Energy saving mode» with Computerized instruments
- Radius and Formula mode can be used for special measurings
- In FREE version you can use up to 2 instruments in a session at the same time.
- In PRO version you can use up to 8 instruments in a session at the same time.

| 1431 🖬                 | -5-94% <b>-</b>               | 1431 🖴                                   | 1. 90x#                                 | 1432 😫                                   | 5.054                                             |
|------------------------|-------------------------------|------------------------------------------|-----------------------------------------|------------------------------------------|---------------------------------------------------|
|                        | ← New session                 |                                          | ← New session                           |                                          | EINISH SESSION CRAPH                              |
|                        | AVAILABLE DEVICES             |                                          | AVAILABLE DEVICES                       |                                          | (tarred: 2021-07 13 14:32-21.                     |
| Default user           | Caliper 3<br>D538127680.87    | Default user                             | Caliper 3 0538 (2 F8 60 87              | Default user                             | 0.0000                                            |
| Accounts               | Indicator 1     CD/ABFC0CFB85 | 1 Accounts                               | CI-48FC-0CF885                          | 트 Accounts                               | #1: 0.0000<br>MIN: 0.0000 AVG: 0.0000 MAX: 0.0000 |
| Session                | Indicator 1     C9293290050E  | Session                                  | edicator 1     cost-ac-oclose           | Session                                  | #1 Time 00.00:09 Value 0.0000                     |
| m Quality control      |                               | in Quality control                       |                                         | 4% Quality control                       |                                                   |
| Manage devices         |                               | Manage devices                           |                                         | Manage devices                           |                                                   |
| i‡ Settings<br>⊙ About |                               | <ul><li>Settings</li><li>About</li></ul> |                                         | <ul><li>Settings</li><li>About</li></ul> |                                                   |
|                        | Note<br>Measuring mode        |                                          | Mode •<br>Measuring mode<br>Radius mode |                                          |                                                   |
|                        | Add session description here  |                                          | Formula mode.                           |                                          |                                                   |
|                        | SERIAL                        |                                          | SERIAL                                  |                                          |                                                   |
|                        | Please, enter sample id       |                                          | Please, enter sample id                 |                                          |                                                   |
|                        | Energy saving mode            |                                          | Energy saving mode                      |                                          |                                                   |
|                        | <b>V</b>                      |                                          | EXACT                                   |                                          |                                                   |
| i i                    | II 0 <                        |                                          |                                         |                                          | III 0 K                                           |
| / 10                   |                               | CONTACT L                                | S FOR DEVELOP CUSTOM SOLUTI             | ONS                                      |                                                   |

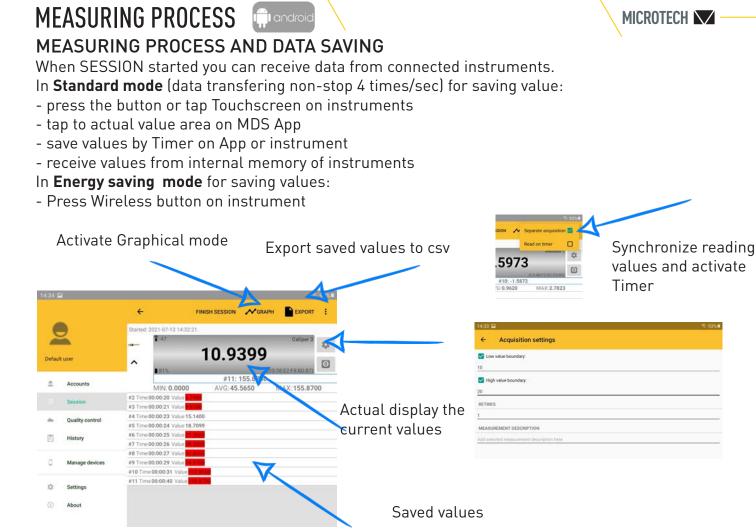

#### **GRAPH MODE**

Tap Graph button to activate Graphical mode.

- possbile to view online values updates on Graph
- or view the saved values from SESSION window
- graph settings gives possibility show legend and time axis on graph.
- export graphic in png format

### HISTORY

You can save current SESSION to HISTORY. All saved sessions and values in HISTORY can be viewed and exported.

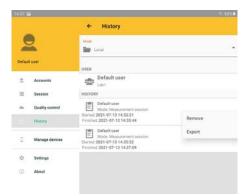

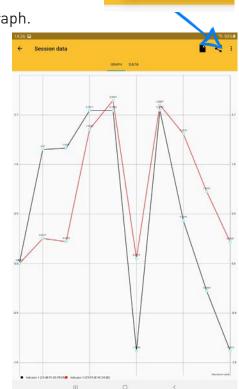

Show legend

Show time axis

 $\checkmark$ 

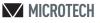

QUALITY CONTROL MODULE ON MDS Android Software gives new possibilities of metrological control:

• make control according draw or photo with established dimensions and limits

- draft creation
- choosing instruments for different dimensions control
- control for partial goods
- extended statistic and data saving possibilities

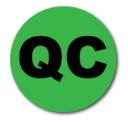

#### HOW TO ADD NEW DRAFT

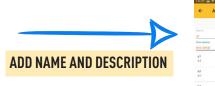

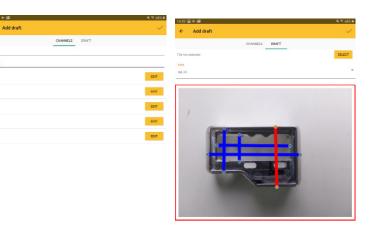

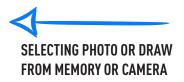

ADDING POINTS TO DRAW (MANUAL POSITIONING)

#### **ADD CHECKING POINTS**

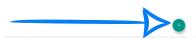

#### **QUALITY CONTROL PROCESS**

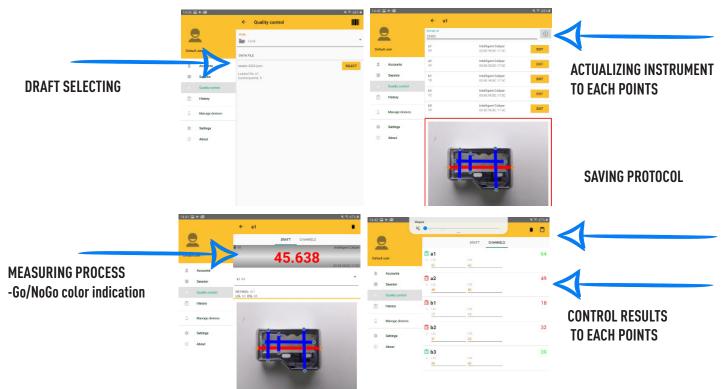

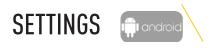

#### SETTINGS:

Use SETTINGS menu to select Language, Units (Metric/ inch system), TTS settings (Voice mode), Display rotation, Backlight, etc.

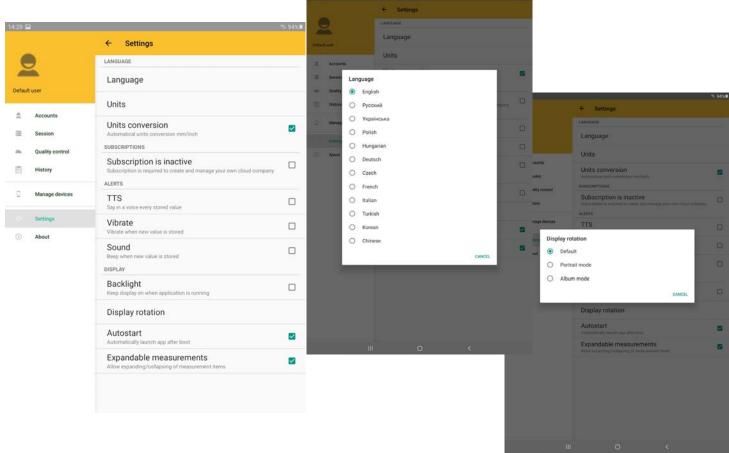

#### ACCOUNTS:

You can create users account by account menu. Info about Users displaying in measuring History. Measuring history can be associate with Users.

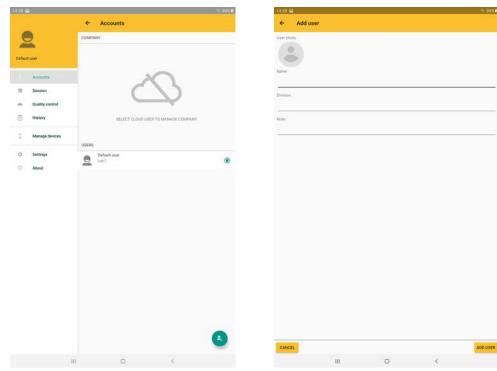

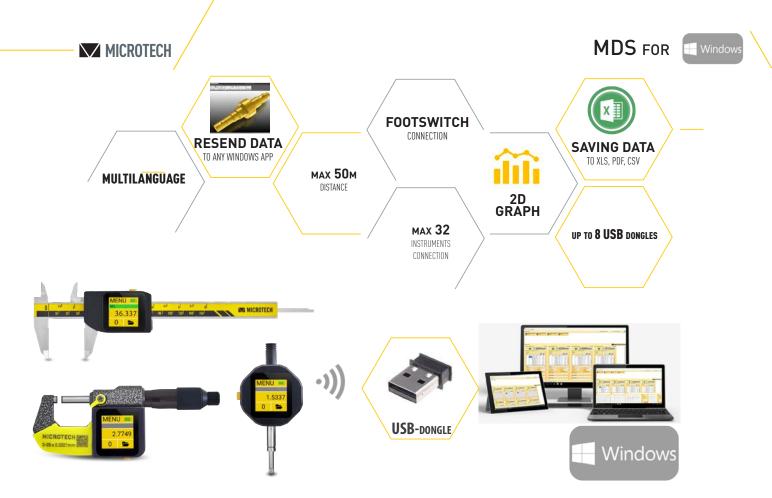

#### **FUNCTIONS**

| Microt                             | echData for V | Vindows                                         |           |
|------------------------------------|---------------|-------------------------------------------------|-----------|
|                                    | FREE          | STANDARD                                        | PRO       |
|                                    | 299100530     | 299100550                                       | 299100570 |
| Platform                           |               | Windows 7, 8, 10                                |           |
| Max. instruments                   | 1             | 4                                               | 32        |
| USB-dongles (max qty)              | 1             | 1                                               | 8         |
| Standard/Energy saving mode        | +             | +                                               | +         |
| Max Distance, m                    |               | up to 50m                                       |           |
| Autoconnection                     | +             | +                                               | +         |
| Filtering non MICROTECH<br>devices | +             | +                                               | +         |
| Data reading Synchronizing         | -             | +                                               | +         |
| User manager                       | +             | +                                               | +         |
| Foot-Switch connection             | +             | +                                               | +         |
| mm/inch conversion                 | +             | +                                               | +         |
| Go/NoGo functions                  | +             | +                                               | +         |
| Graphical mode                     | -             | +                                               | +         |
| 2D-Graphical mode                  | -             | +                                               | +         |
| Timer                              | +             | +                                               | +         |
| Resolution selection               | +             | +                                               | +         |
| Export to external programs        | +             | +                                               | +         |
| Save data to csv                   | +             | +                                               | +         |
| Save data to xls*                  | +             | +                                               | +         |
| Save data to pdf*                  | +             | +                                               | +         |
| Save graph png                     | -             | +                                               | +         |
| Multilanguage                      |               | исский, English, Deut<br>ký, Türk, Polski, Fran |           |
| Supplying                          | microtech.ua  | USB-drive                                       | USB-drive |

| d management | -                                                                                                    | The bit works                                                                                                    | These bed served at                                                                                                    | MIC                                                                                                    | ROT |
|--------------|----------------------------------------------------------------------------------------------------|----------------------------------------------------------------------------------------------------|----------------------------------------------------------------------------------------------------|----------------------------------------------------------------------------------------------------|-----|
|              | 1.5660mm                                                                                                    | 2 0 1.4050mm                                                                                                    | 2 3.8980mm                                                                                                    | 2 0 1.7512mm                                                                                                    |     |
| 7 8<br>3 8   | West         Read         UHB         Time           = 0,000         xm         H40           = 0,000         xm         H40           = 0,000         xm         H40           = 0,000         xm         H40 | Notice         Note         Note         < | Reder         Value         Res.d         THE         THE         P           6         -         3.000         mm         34.40         P           7         -         2.0007         mm         34.40         P           8         -         4.305         mm         34.40         P | Notice         Hall         Peak         (Fill)         Time         1           2          10000         res         10000          1 |     |
| 1 1          | 1 - 3.5477 mm 14.43                                                                                                    | 0 0,                                                                                                    | 9 + 4.00 mm 1440.                                                                                                    | 8 v 2525 mm (%40.                                                                                                    |     |

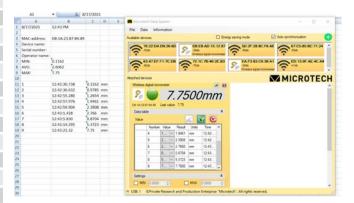

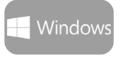

MICROTECH V

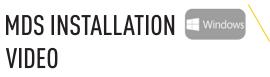

DEMO video with Installation, Connection and Measuring process

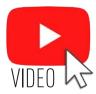

### **APP INSTALLATION**

Download & Install the latest MDS App for Windows from www.microtech.ua or order PRO and STANDARD version from nearest MICROTECH distributor

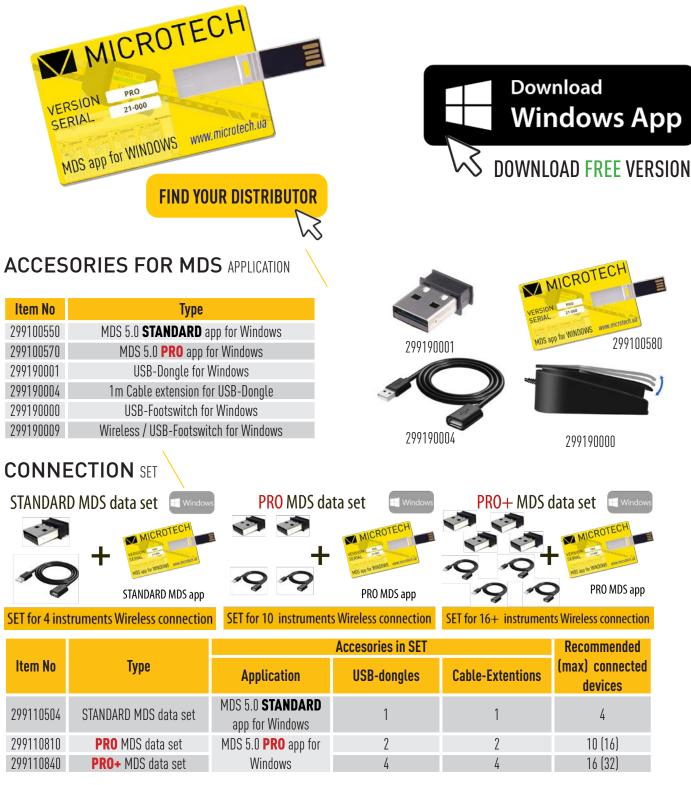

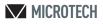

### USB DONGLE CONNECTION window

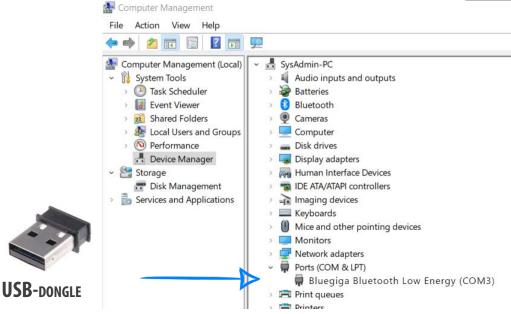

To connect instruments to PC, it is necessary to use USB-dongle on PC (*Item 299190001*) Connect USB -dongle to PC

-Check driver status on device manager

-In MDS software you can check how many USB-Dongle is active.

When USB-Dongle connected - all wireless devices around you will be displayed automatically

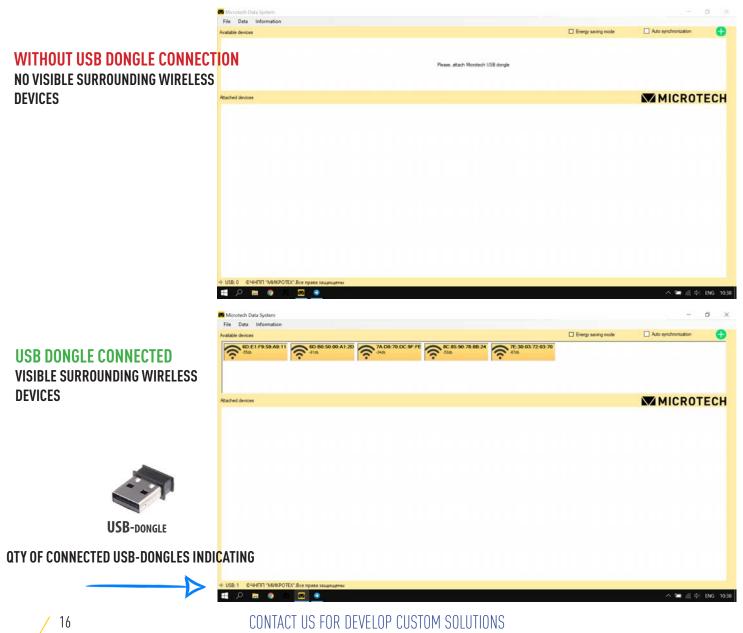

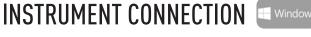

MICROTECH 🔽

WIRELESS instruments

<u>2 59</u>2

Switch on Wireless data transfer on MICROTECH instruments -in COMPUTERIZED instruments using menu; -in WIRELESS instruments by holding the button for 2 seconds

> andard Id data ton OFF

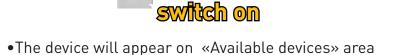

- Move selected instrument from «Available devices» area to «Activated devices» area.
- Activate Auto Synchronization to automatic activating switched on MICROTECH devices
- Select Filtering device mode in Connection menu to view only MICROTECH instruments.

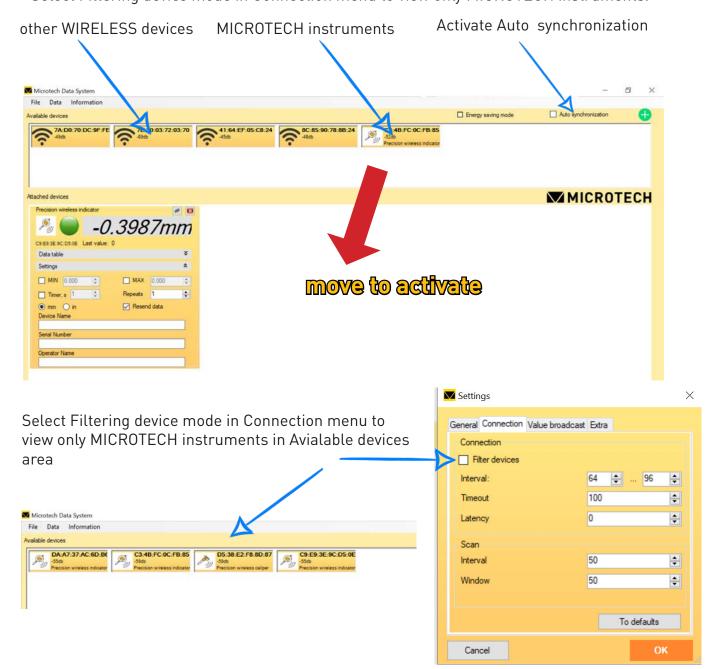

### CONNECTION MODES

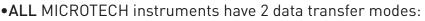

STANDARD - non stop 4 times/sec

ECONOM - by button push only

- •You can switch the data transfer mode transfer mode using menu on your device
- •Connection status indicating only in STANDARD mode
- •ECONOM mode strongly recommended for WIRELESS instruments for battery saving
- for **COMPUTERIZED** instruments recomended to use STANDARD mode

### Use STANDARD mode for COMPUTERIZED instruments

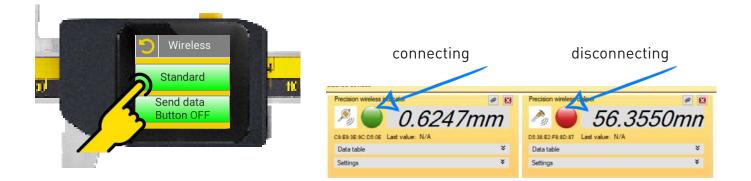

#### STANDARD mode advantages:

-In **STANDARD** mode data transfer can be executed via pressing the button or use touchscreen on Computerized device, by Timer on Computerized device, by actual value push in Windows app, by Timer in Windows App, by Footswitch in Windows app.

- Possible to view of connection status in app (green - connected, red-disonnecting)

-STANDARD mode is activated by default

### ECONOMY mode for WIRELESS instruments

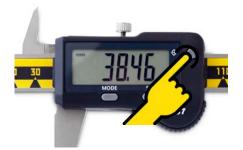

In economy mode the data transfer is carried out only by pressing the button It is necessary to activate **ECONOM** mode (Energy saving mode) on main screen

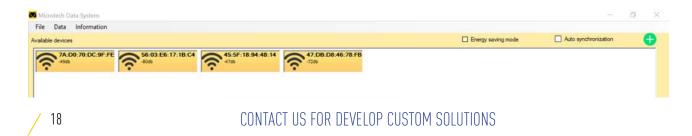

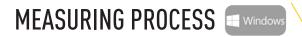

Connect USB dongle and power on Wireless or Computerized devices.

Wireless and Computerized devices will be appeared in Available devices area

To start data transfer move them to Attached devices area. If Auto synchronization is switched on, devices will be moved to Attached devices area automatically.

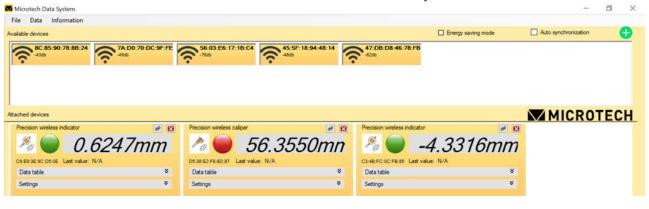

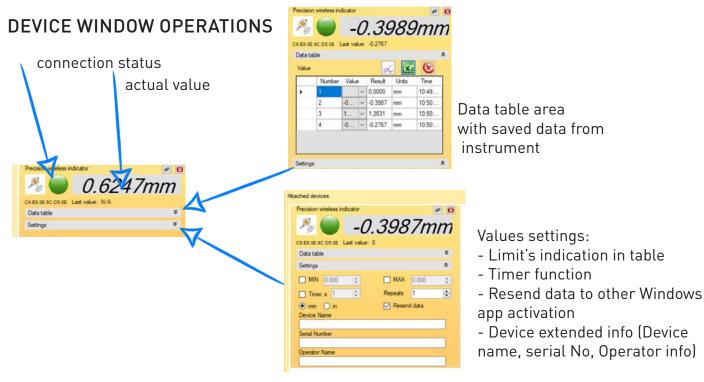

#### **RESOLUTION & UNIT SELECTION**

| alue | ble    |      |   | A       |      | . 0    | Î   |
|------|--------|------|---|---------|------|--------|-----|
| _    | Number | Valu | e | Result  | Unit | s Time | ٦   |
| •    | 1      |      | V | 0.0000  | mm   | 10:49  |     |
|      | 2      | -0   | ~ | -0.3987 | mm   | 10:50: |     |
|      | 3      | 1    | ~ | 1.2631  | mm   | 10:50: |     |
|      | 4      | -0   | V | -0.2767 | mm   | 10:50  |     |
| Mit  |        | 0    |   | 1       | MAX  | 0.000  | * * |
| 1 10 |        |      |   |         |      |        |     |

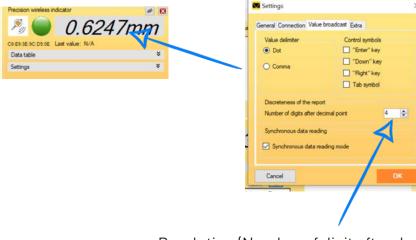

mm/inch selection

Resolution (Number of digit after decimal point) selection in Setting menu

#### **MICROTECH**

### SAVE & RESEND VALUES Windows

#### How to save values to table in STANDARD mode:

by pressing the button or tapping touch screen on your device

by timer activating inside instrument

by pushing actual value on MDS Windows app

by timer activating on MDS Windows app

by footswitching on MDS Windows app

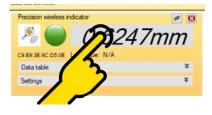

#### **RESEND VALUES**

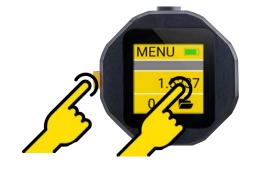

can be

| Value                                              |                                                   |
|----------------------------------------------------|---------------------------------------------------|
| Number Value Result Units Time                     |                                                   |
| 2 -0 v -0.3987 mm 10.50                            |                                                   |
| 3 1 v 1.2631 mm 10:50:                             |                                                   |
| 4 -0 ~ -0.2767 mm 10:50:                           | Actual values (receiving from instrument) c       |
|                                                    |                                                   |
| Settings 🎗                                         | Activate Resend data                              |
| MIN 0.000 \$ MAX 0.000 \$                          |                                                   |
| Timer, s 1 C Repeats 1                             |                                                   |
| mm O in      Resent data                           |                                                   |
| 0.1 PULIDD "MIMPOSTEV" Pro posto and               |                                                   |
| Settings ×                                         |                                                   |
| General Connection Value broadcast Extra           |                                                   |
| Value delimiter Control symbols                    | If necessary select value options (Dot/Comma) and |
| Dot     Tenter" key     Dot     Down" key          | Control symbol in Setting menu                    |
| O Comma                                            |                                                   |
| Tab symbol                                         |                                                   |
| Discreteness of the report                         |                                                   |
| Number of digits after decimal point 4             |                                                   |
| Synchronous data reading                           |                                                   |
| Synchronous data reading mode                      |                                                   |
|                                                    |                                                   |
| Cancel OK                                          |                                                   |
| File Data Information Available devices            | Energy saving mode                                |
| D9:A4:10:91:64:25                                  |                                                   |
| -49db<br>Прешлзійний бездратовий                   | File Edit View Insert Format Data Tools /         |
|                                                    | ☆ 香 戸 100% マ 「PH. % .0 00 123マ 1                  |
|                                                    | D5 -                                              |
| Attached devices                                   | MICRO <sup>1</sup> 1 15906<br>2 19825             |
| Wireless digital micrometer                        | 3 2.3982                                          |
| <sup>№</sup> ● 3.1269mm                            | 5 3.1269                                          |
|                                                    | 6 7                                               |
| D9:C9:7A:B8:FE:4D Last value: 3.1269<br>Data table | 8                                                 |
| Value 📈 🔣 😢                                        | Resend values                                     |
| Value Number Result Units Time                     | 12                                                |
| ▶ 1 1 ∨ 1.5906 mm 14:01:<br>2 1 ∨ 1.9825 mm 14:01: | to external app 🔐                                 |
| 2 1 v 1.9825 mm 14:01:<br>3 2 v 2.3982 mm 14:01:   | 15 16                                             |
| 4 2 v 2.7156 mm 14:02:                             | 17 18                                             |
| 5 <u>3, ~</u> 3.1269 mm 14:02:                     | 19 20                                             |
|                                                    |                                                   |
| / 20                                               | CONTACT US FOR DEVELOP CUSTOM SOLUTIONS           |
|                                                    |                                                   |

|                                                                                                    |                                                                                               | MICR          |
|----------------------------------------------------------------------------------------------------|-----------------------------------------------------------------------------------------------|---------------|
| ion wireless indicator 🥔 🔯                                                                                                    | 🔽 Report generation                                                                           | ? ×           |
| -0.3989mm                                                                                                    | File format                                                                                   |               |
|                                                                                                    | XLS format     CSV format                                                                     | O PDF format  |
| e Contraction and the contraction of the contraction of the contractio | Reports can be generated if MS Excel installe<br>PDF report can be generated only if supporte |               |
| Number Value Result Units                                                                                                    | Data for export                                                                               |               |
| 1 0.0000 mm 10.                                                                                                    | Device name MAC-address                                                                       | Serial number |
| 2 - 0 0.3987 mm 10:50<br>3 1 1.2631 mm 10:50                                                                                                    | Operator name Operation number                                                                | Value         |
| 3         1                                                                                                    | ✓ Unit ✓ Time                                                                                 |               |
|                                                                                                    | Report template                                                                               |               |
| ga x                                                                                                    | Without template     Default                                                                  |               |
| er.s 1 C Repeats 1 C                                                                                                    | 0                                                                                             | Browse        |
| in 🖉 Resend data                                                                                                    | Save as                                                                                       |               |
| me                                                                                                    |                                                                                               |               |
|                                                                                                    |                                                                                               | Browse        |
|                                                                                                    | Cancel                                                                                        | ОК            |

Export saved data table values for external files

Select necessary to save columns on Data for export subsection

csv report can be generated in any Windows PC

xls report can be generated if MS Excel installed on your PC

pdf report can be generated only if supported by MS Excel (the latest versions)

| A1 | ~            | <b>⅓</b> ∑ = 7/13 | /2021   |    |
|----|--------------|-------------------|---------|----|
|    | A            | В                 | С       | D  |
| 1  | 7/13/2021    | 11:01             | AM      |    |
| 2  |              |                   |         |    |
| 3  | MAC-address: | C9:E9:3E:9C:D5:0E |         |    |
| 4  | Device       | name:             |         |    |
| 5  | Serial       | number:           |         |    |
| 6  | Operator     | name:             |         |    |
| 7  | MIN:         | -1.5554           |         |    |
| 8  | AVG:         | -0.13             |         |    |
| 9  | MAX:         | 2.3685            |         |    |
| 10 | 1            | 10:51:45.680      | -1.5547 | mm |
| 11 | 2            | 10:51:46.884      | -1.5551 | mm |
| 12 | 3            | 10:51:47.363      | -1.5554 | mm |
| 13 | 4            | 10:51:48.719      | 1.645   | mm |
| 14 | 5            | 10:51:49.757      | 2.3685  | mm |
| 15 |              |                   |         |    |
| 16 |              |                   |         |    |
| 17 |              |                   |         |    |
| 18 |              |                   |         |    |
| 19 |              |                   |         |    |
| 20 |              |                   | _       |    |
| 21 |              |                   |         |    |
| 22 |              |                   |         |    |
| 23 |              |                   |         |    |
| 24 |              |                   |         |    |
| 25 |              |                   |         |    |
| 26 |              |                   |         |    |
| 27 |              |                   |         |    |
| 28 |              |                   |         |    |
| 29 | N N Duret    |                   |         |    |

Example of exported xls file

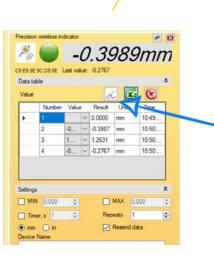

# Export saved values to Graph mode Graph can be saved to png format

Single Graph or Graph with Tutorial.

#### Simple Graph

**MICROTECH** 

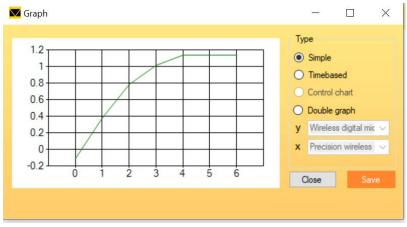

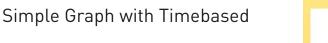

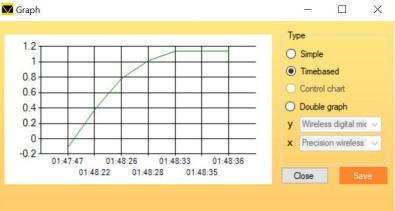

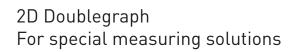

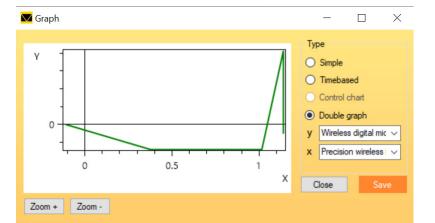

CONTACT US FOR DEVELOP CUSTOM SOLUTIONS

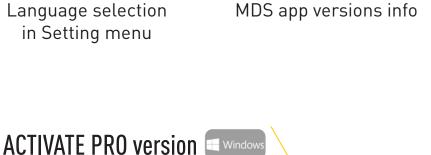

MICROTECH Data System 4 3 7832 27466

Tel / fax: +38 (057) 739 03 50, +380 50 402-43-39

entific and manufacturing enterpr Jkraine, 61001, Kharkiv, Shota Rustaveli 39

### SETTINGS & REGISTRATION

About

MICROTECH

| anguage                                                                          | Port                     |
|----------------------------------------------------------------------------------|--------------------------|
| English 🛩                                                                        | <ul> <li>Auto</li> </ul> |
| Русский<br>Українська<br>English                                                 | O Manual                 |
| Deutsch<br>Italiana<br>Española<br>Český<br>Türk<br>Polski<br>Français<br>Magyar | COM3<br>COM3             |
|                                                                                  |                          |

Language selection in Setting menu

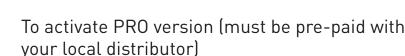

1) Open Register product sub-menu

2) Copy and send activation UID code from appllication and Serial No from USB-drive to tool@microtech.ua

3) After checking we will send to your e-mail activation license key.

Add activation key to activation area and press OK.

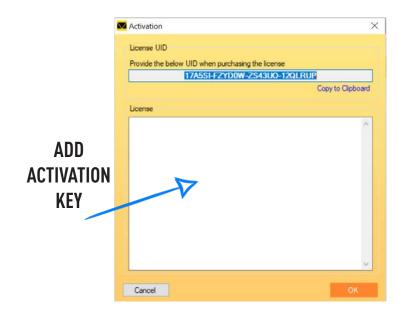

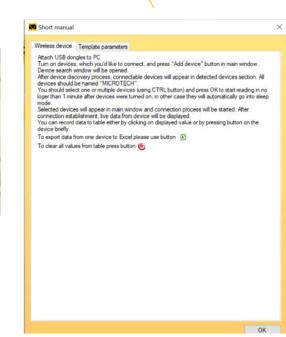

MICROTECH V

### Short guide in Information menu

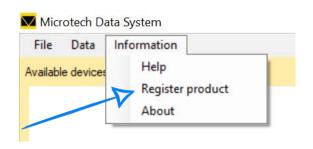

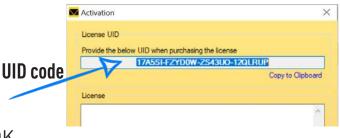

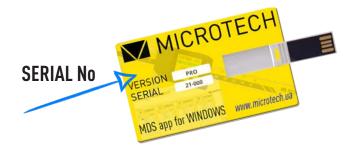

MICROTECH

### WIRELESS HID DATA TRANSFER

MICROTECH COMPUTERIZED INSTRUMENTS have **WIRELESS HID** data output to transfer Data direct to any compatible operation systems and applications in keyboard mode.

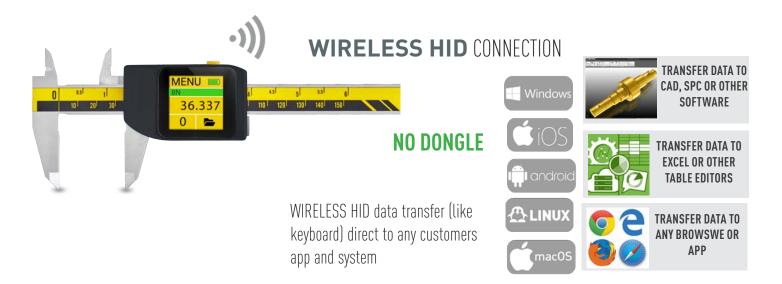

### CONNECTION

- 1) Switch on HID mode in WIRELESS menu
- 2) Connect MICROTECH device to you PC or Tablet
- 3) Select settings of Data transfer (Dot/Coma, Trail symbol -Tab, Arr Down, CL-LF)
- It gives possibility operate in different localizations, table editors
- 4) You can direct transfer data to any Windows or other OS application.

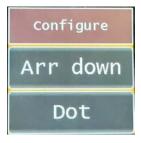

# **OPERATION**

For transfer DATA throw WIRELESS HID you can use some variants:

- Button Push
- Touchscreen Push
- Timer function activation
- Send data from internal memory
- Data tansfer in auto-Force mode (Computerized eForce calipers only)

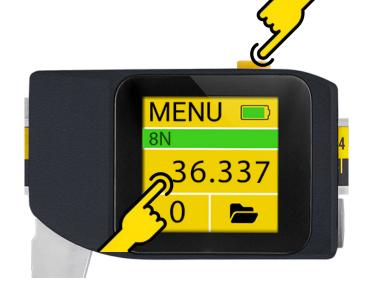

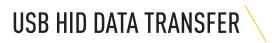

MICROTECH COMPUTERIZED INSTRUMENTS have **USB HID** data output to transfer Data direct to any compatible operation systems and applications in keyboard mode.

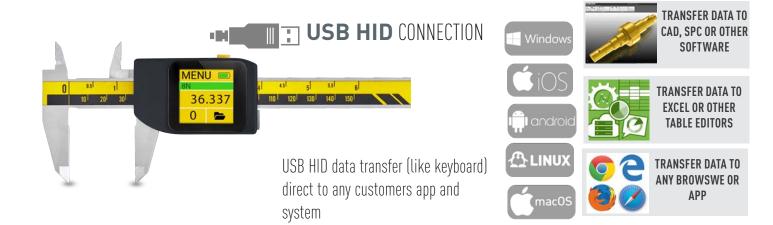

# CONNECTION

1) Connect micro USB cable from instrument to computer/tablet

USB Cable must be with data transfer wires

2) Activate USB connection mode on COMPUTERIZED instrument

### DON't activate USB connection without cable connection

3) Select settings of Data transfer (Dot/Coma, Trail symbol -Tab, Arr Down, CL-LF)

It gives possibility operate in different localizations, table editors

4) You can direct transfer data to any Windows or other OS application.

# OPERATION

For transfer DATA throw USB cable you can use some variants:

- Button Push
- Touchscreen Push
- Timer function activation
- Send data from internal memory

- Data tansfer in auto-Force mode ( Computerized eForce calipers only)

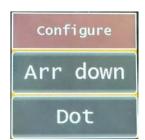

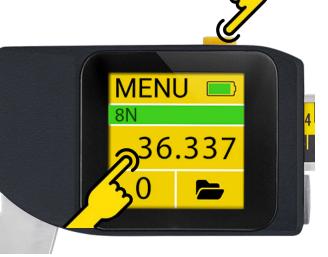

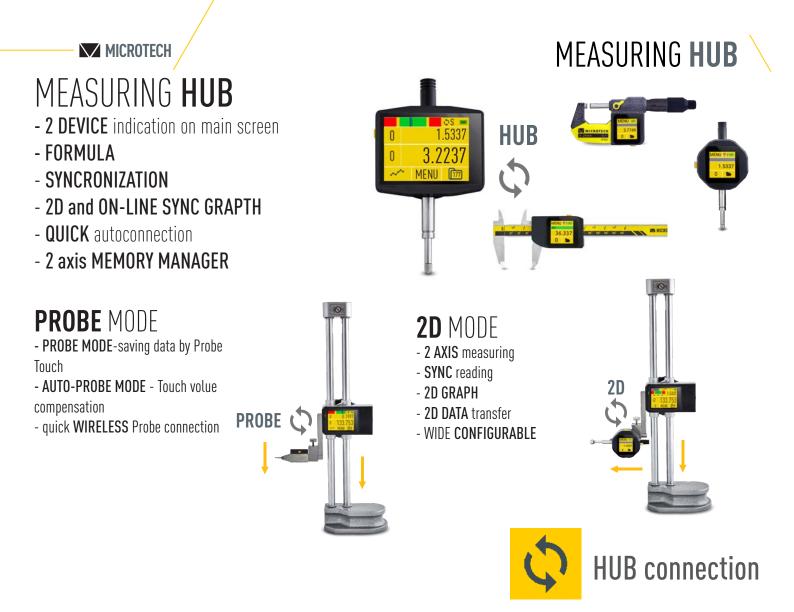

MASTER device: select in WIRELESS menu **2D-M** - Master device on WIRELESS connection on HUB mode
 SLAVE device: select in WIRELESS menu **2D-S** - Slave device on WIRELESS connection on HUB mode
 HUB mode on MASTER device - select requested mode (PROBE, 2D) and Connect SLAVE device

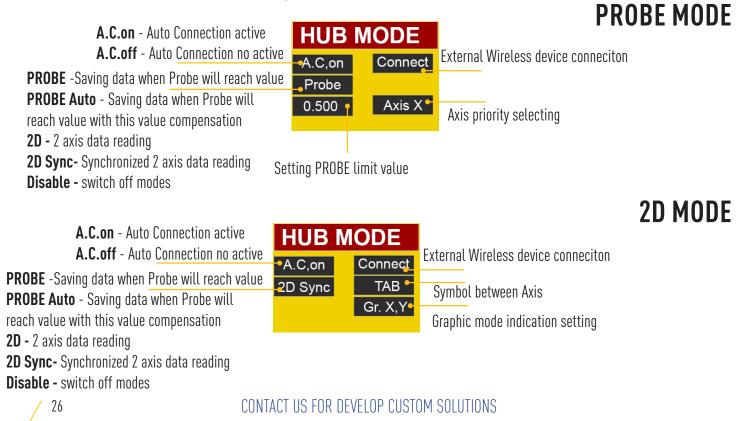

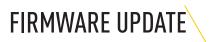

1) Connect USB cable to Windows PC (with data transfer possibilities)

2) Push FIRMWARE UODATE BUTTON to activate process

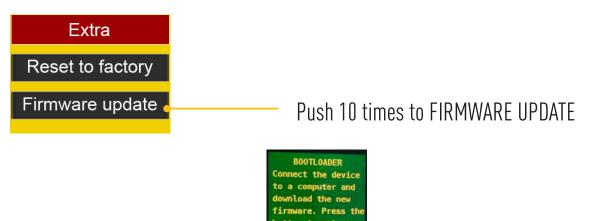

3) You will enter to BOOTLOADER secsion on device

4) Run NordBootloader.exe for WINDOWS file (request from MICROTECH)

5) Click Scan port -> Connect -> 2times Ping (on your device should display some numbers) -> Cheking -> Update and select \*.bin file with lasted firmware that you have been downloaded.

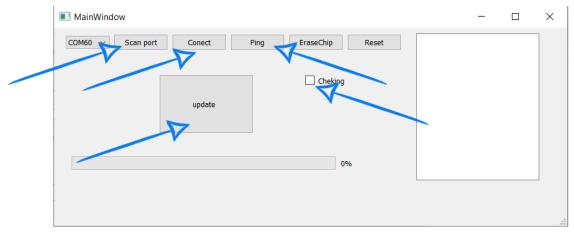

6) After successful flashing will display "Loading finished" on device screen.

Now you can plug off Micro USB

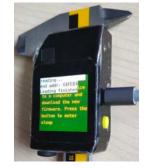

7) After that, you need to reset the device to factory settings.

Tap «RESET TO FACTORY» 10 times.

The firmware update is complete

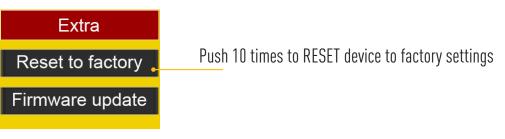

MICROTECH

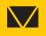

### MICROTECH

innovative measuring instruments

61001, Kharkiv, Ukraine, str. Rustaveli, 39

tel.: +38 (050) 323-65-30 www.microtech.ua tool@microtech.ua

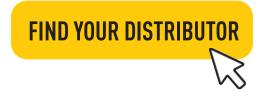

CONTACT US FOR DEVELOP CUSTOM SOLUTIONS